## 插入超级表快速求和

# CTRL+T插入超级表,勾选汇总行(WPS除外)

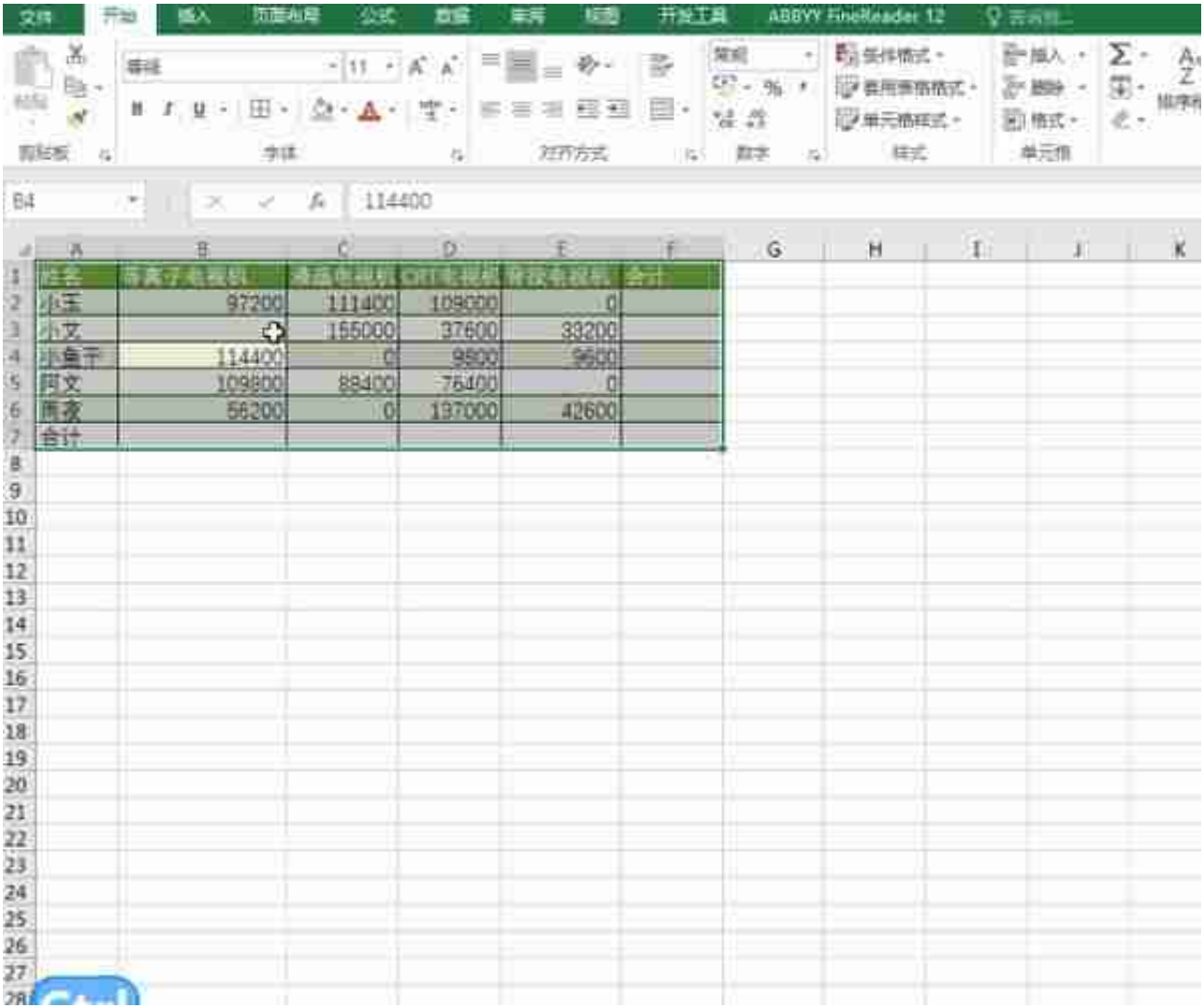

### 累计求和

做会计的人都会知道,库存现金,银行流水当天结余多少,SUM公式一看就清楚 =SUM(\$B\$2:B2)

### excel相加银行流水(excel银行流水设置公式)

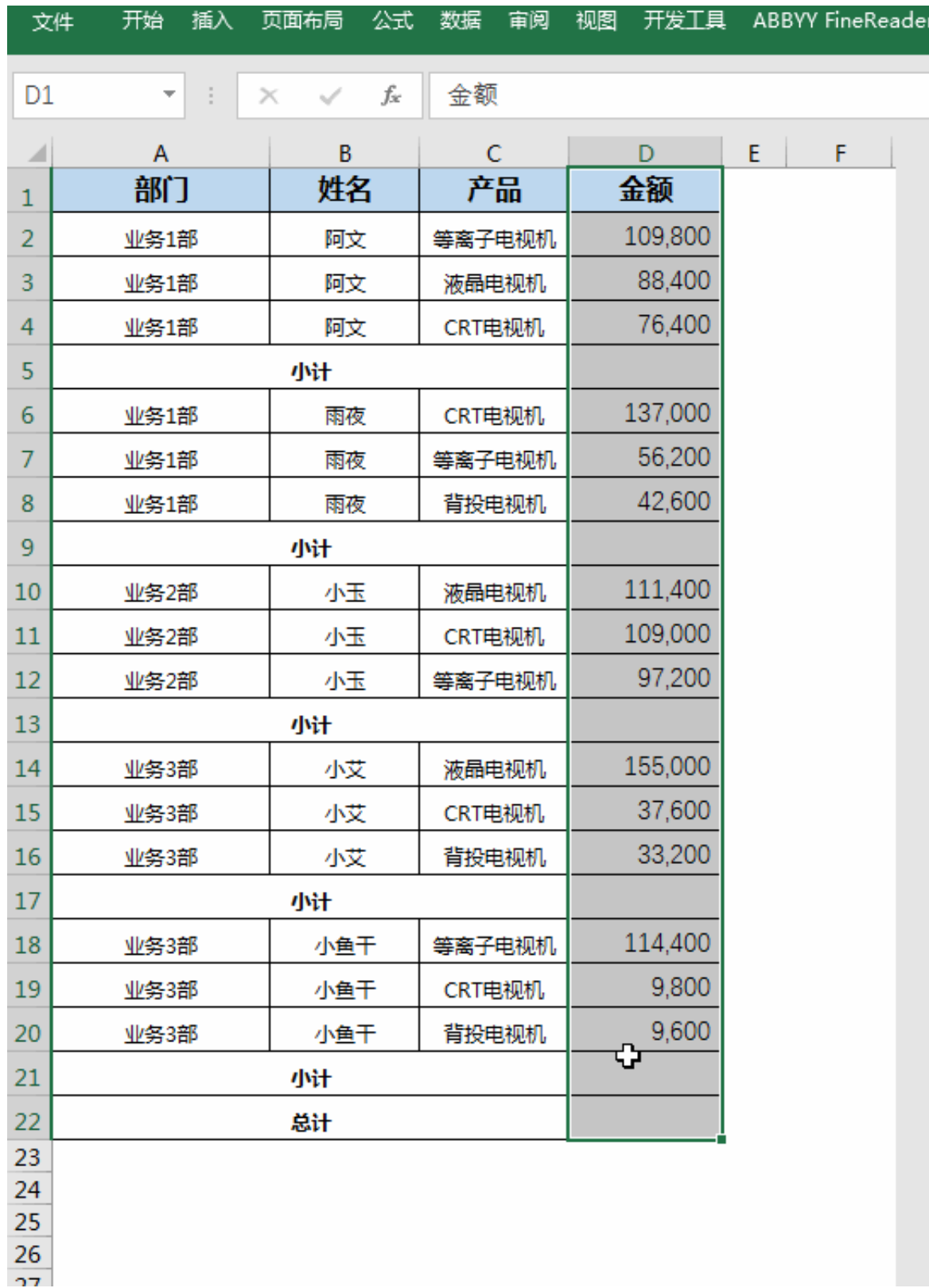

分类汇总之前要排序数据,如下图,部门排序后再汇总分类,汇总项选金额。

#### excel相加银行流水(excel银行流水设置公式)

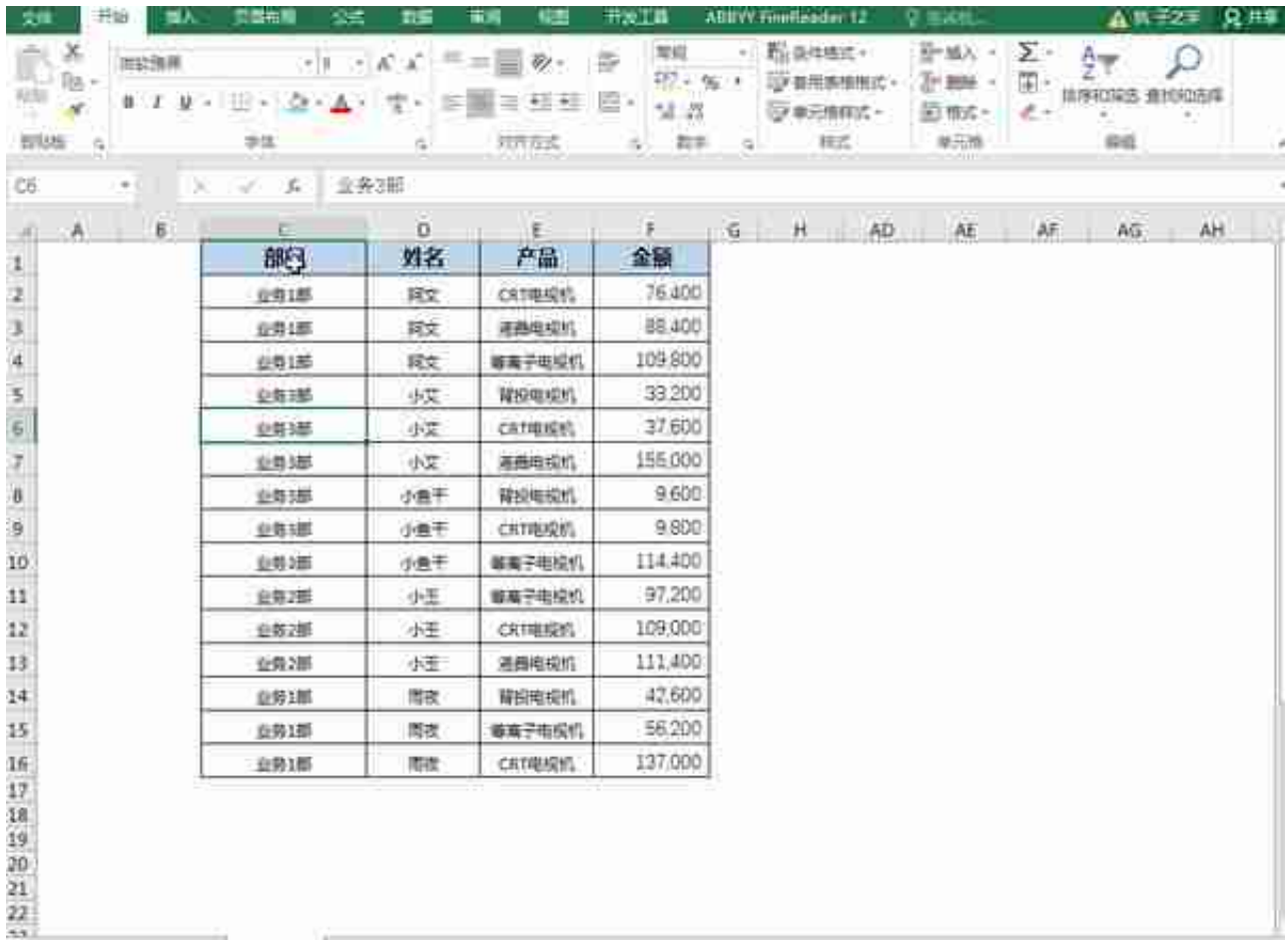

忽略隐藏行求和SUBTOTAL

SUBTOTAL(9,求和区域)

自动忽略手动隐藏行时第一参数为9改为109

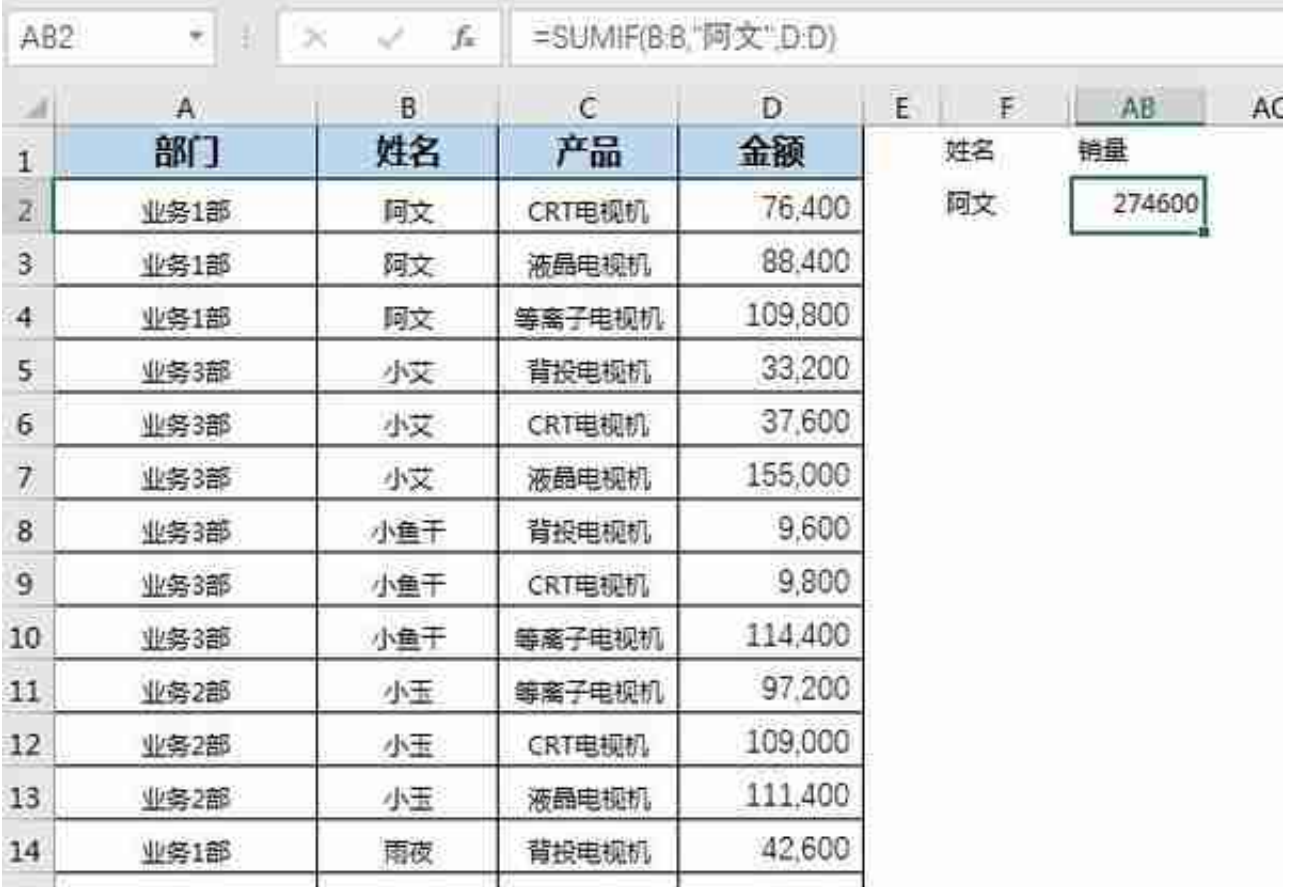

多条件求和SUMIFS

SUMIFS(求和区域,条件区域1,条件1,条件区域2,条件2…..)

下图是以阿文的GRT电视机销量为例

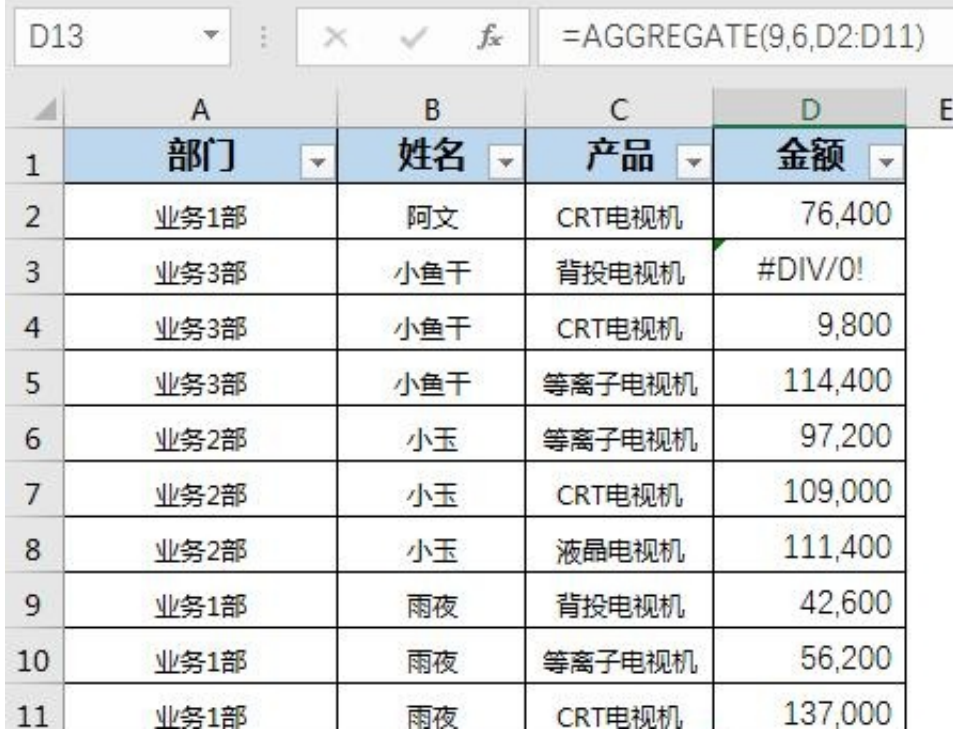